## Keep your Desktop Mac or MacBook Awake During Shabbat

**NOTE: If you use a MacBook, be sure plug in the power cord prior to shabbat or Holiday to maintain uninterrupted battery charging during the hours Shabbat!** 

**Step 1: Before Shabbat begins on Friday night, Click on the Apple icon at the top left corner of your computer screen, then Click on: "System Preferences…":**

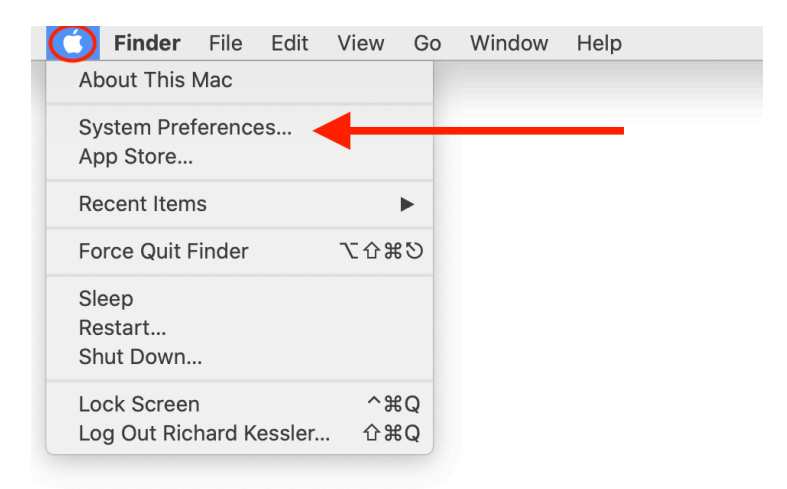

## **Step 2:. This will open the System Preferences:**

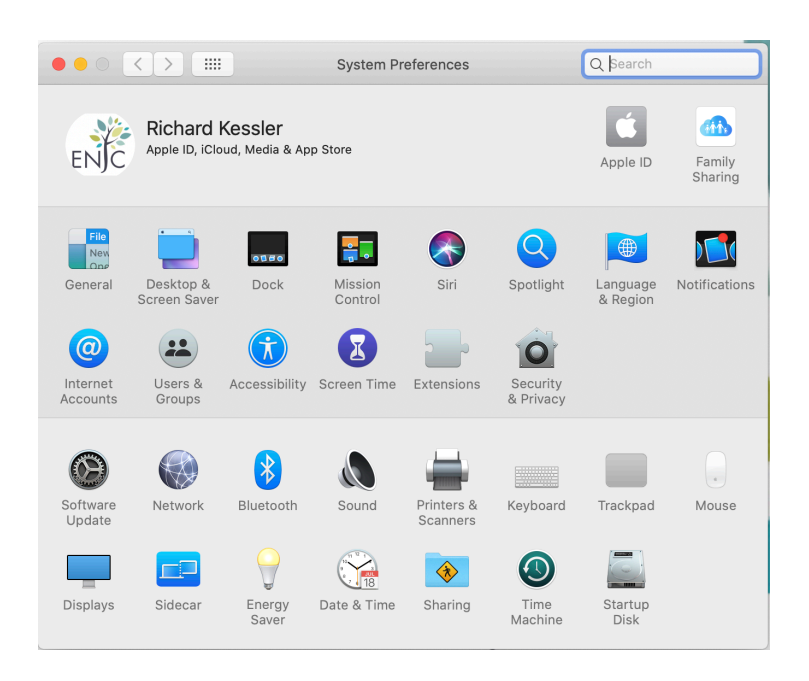

**Step 3: Click on the Energy Saver icon (picture of a lightbulb) - This may be in a different spot in your System Preferences box:**

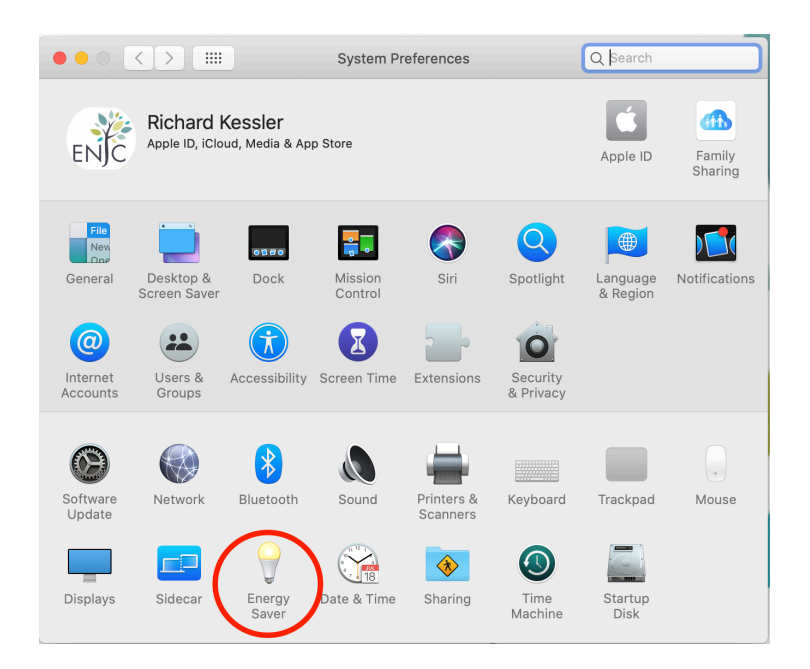

**Step 4: To the right of: "Turn display off after:" click on the slider located along the timeline and slide it all the way to "Never"**

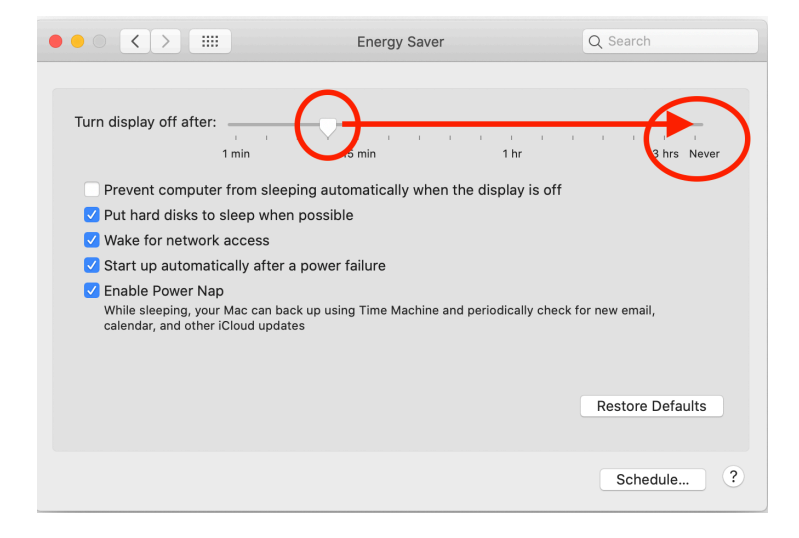

**Step 5: Once the slider is on the word "Never", a drop down box will open. Choose "OK".**

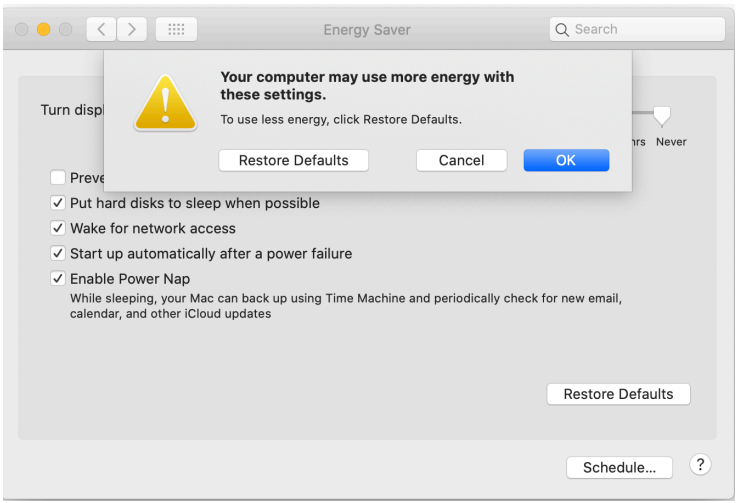

**Step 6: Your Energy Saver should now look like this. Your computer will now remain awake for as long as this setting is chosen.** 

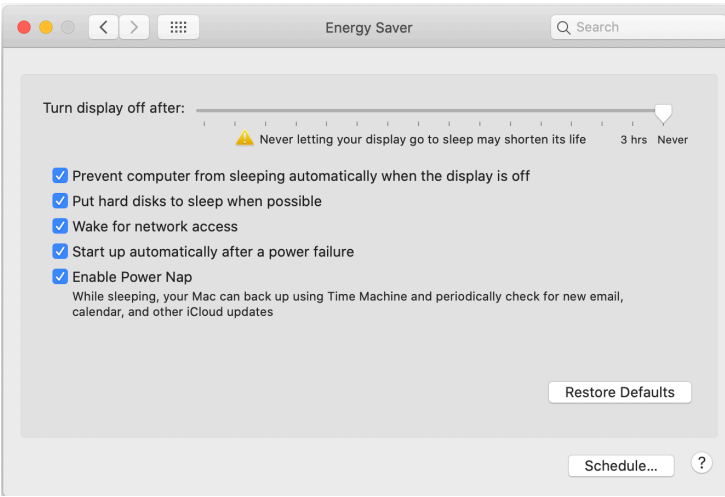

**Now that your computer won't go to sleep, you need to disable your screen saver (if you have previously set this to come on).** 

**Step 7: Go back to System Preferences and click on the Desktop & Screen Saver icon - This may be in a different spot in your System Preferences box:**

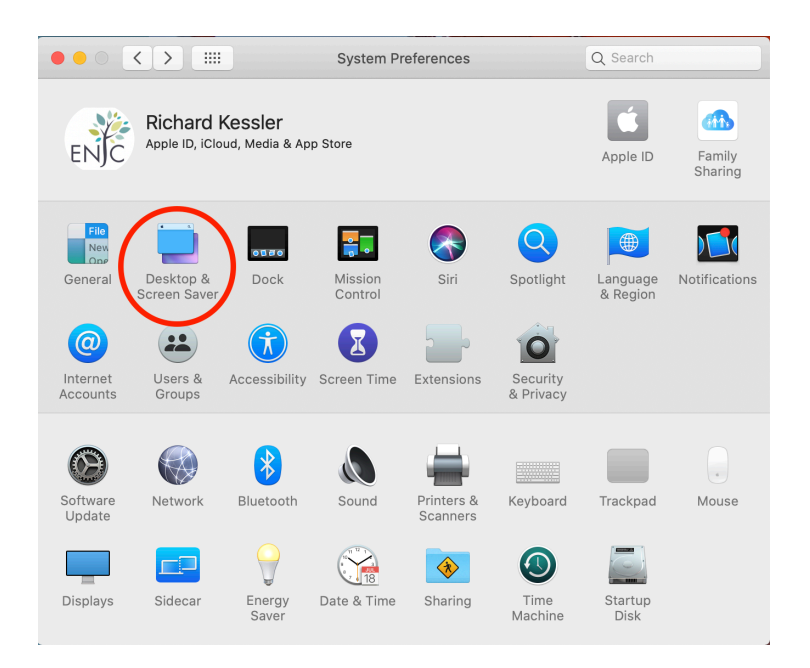

**Step 8: Click on "Screen Saver" tab at top, then click on the "Start After" box at the bottom:**

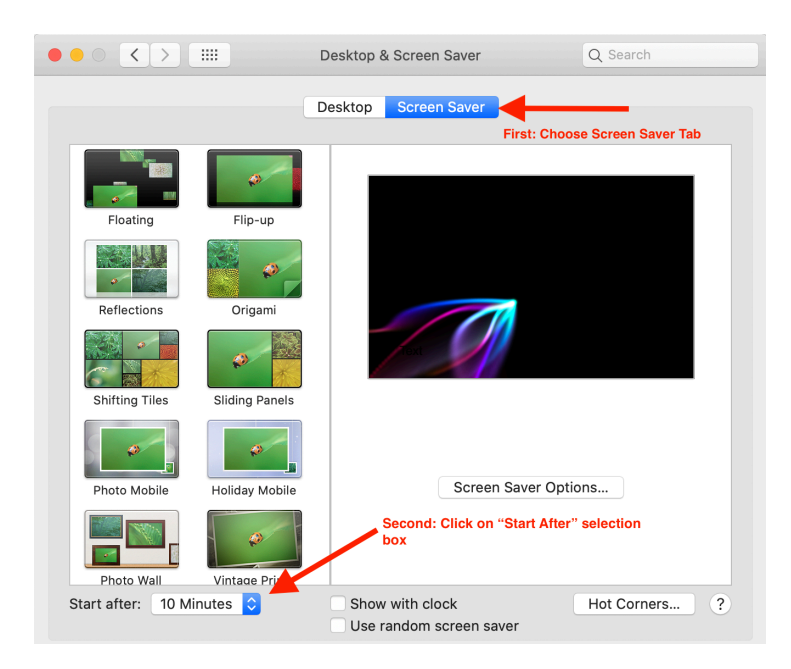

## **Step 9: Choose "Never":**

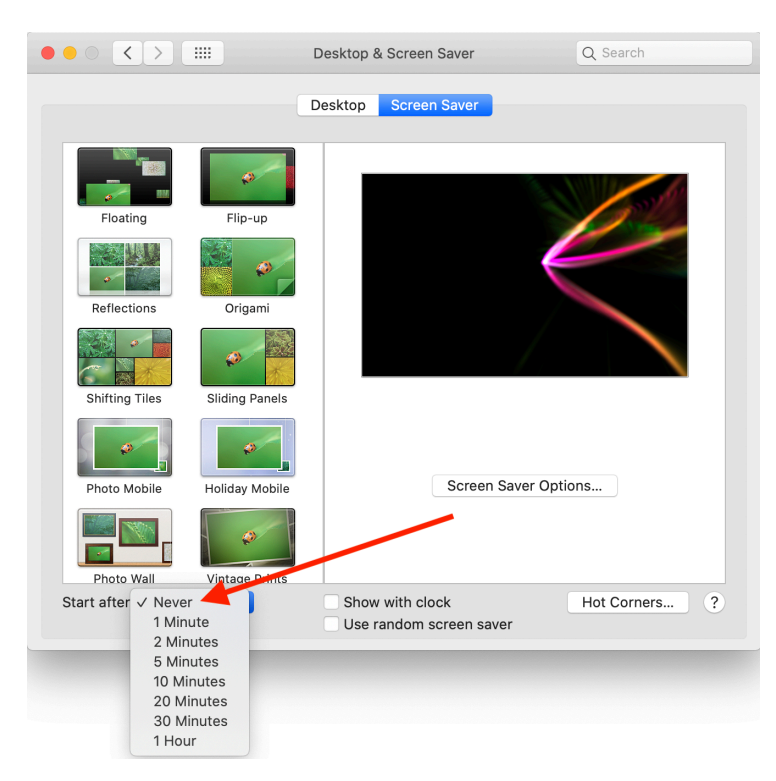

**Now, your Desktop & Screen Saver should look like this:**

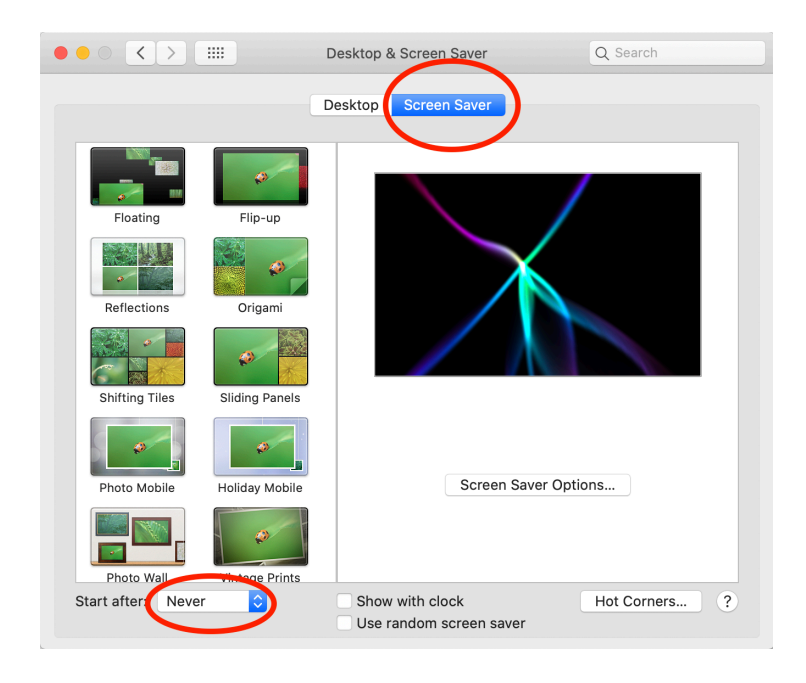

**You can now close the Preferences window. Your Mac is now set up to remain awake with no screensaver throughout the hours of Shabbat or Holiday! Go to next page…** 

**Step 10: Click on the appropriate link from your Constant Contact email for the appropriate service BEFORE SUNDOWN OF SHABBAT OR HOLIDAY.** 

## **At the end of Shabbat or Holiday, to reset your computer:**

- **1. Remember to end the connection to Zoom**
- **2. Reset your Energy Saving preferences to allow your computer to sleep**

**Choose the Apple menu, System Preferences, Energy Saver. Click on the slider located along the timeline and slide it back to your preferred time.** 

**3. Reset your Screen Saver preferences to choose your preferred time for screen saver to activate.** 

**Choose the Apple menu, System Preferences, Desktop & Screen Saver, Screen Saver. Choose your preferred time under "Start After"** 

**Remember to repeat the process for every Shabbat! Mazel Tov, you are now an expert!**